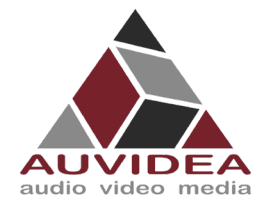

# **AUVIDEA JNX30D TECHNICAL REFERENCE MANUAL**

#### **SCOPE OF WORK**

Providing technical information and documentation to the product line JNX30D for NVIDIA Jetson Nano & TX2 NX & Xavier NX

#### **PCB NUMBER**

38486

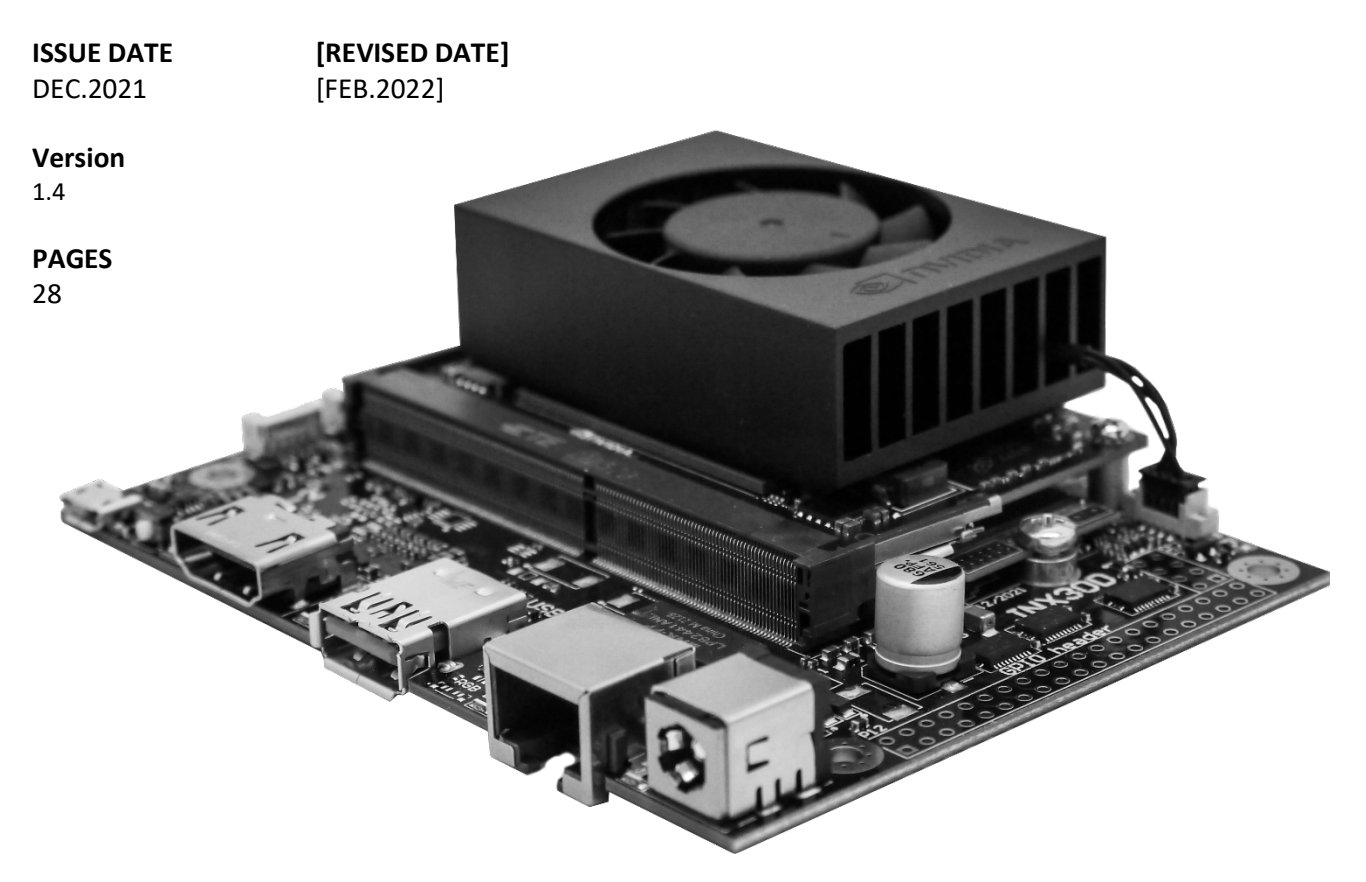

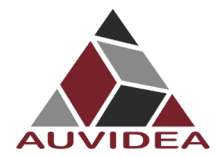

#### **CONTENTS**

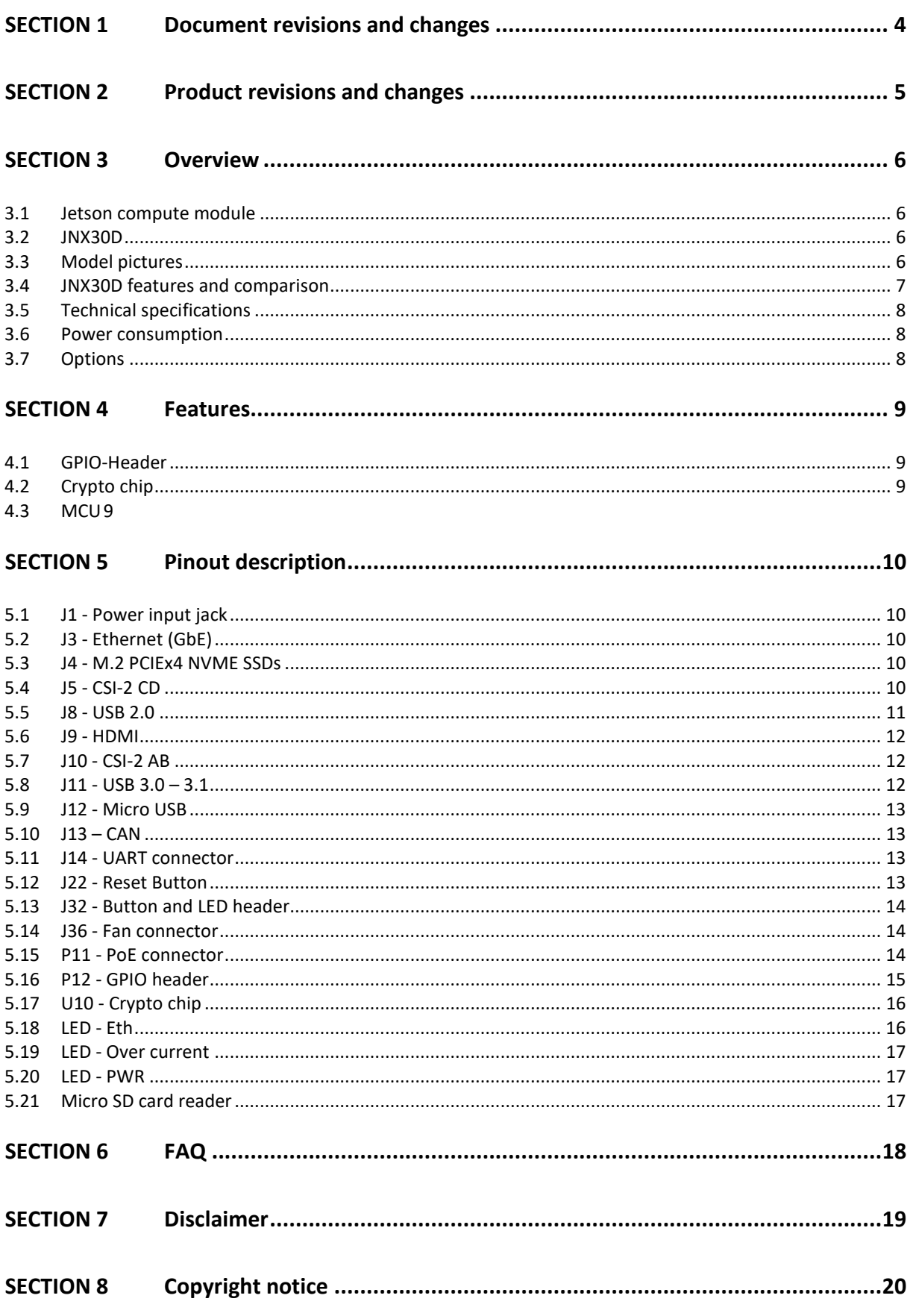

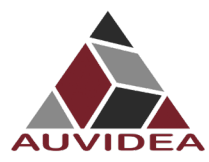

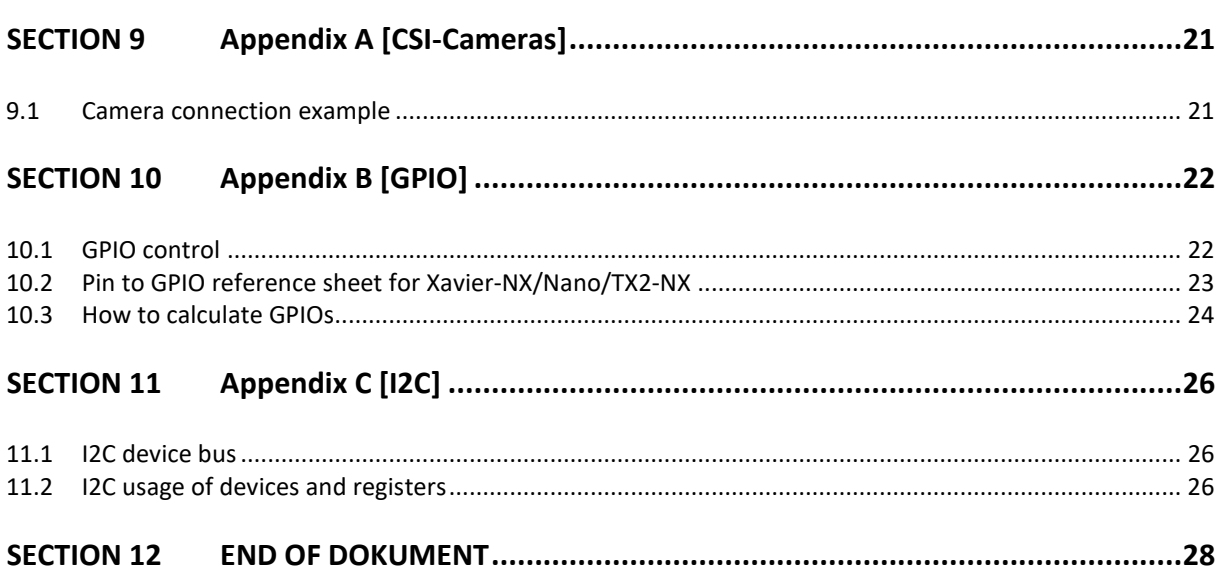

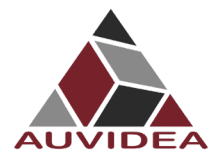

# <span id="page-3-0"></span>**SECTION 1 Document revisions and changes**

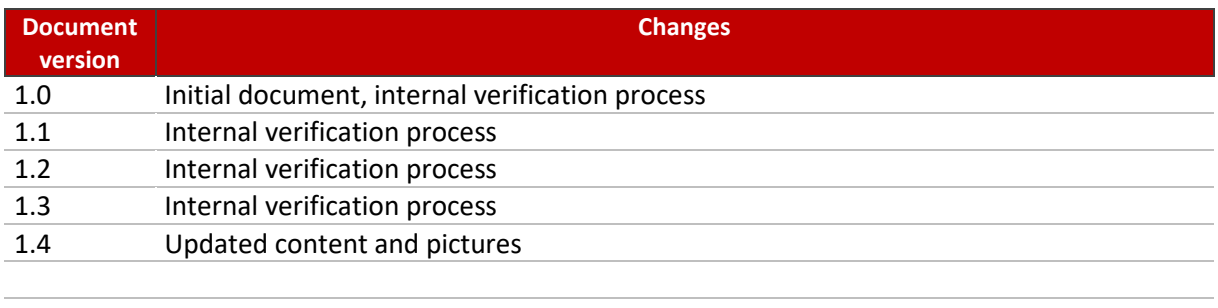

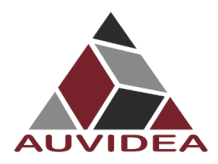

# <span id="page-4-0"></span>**SECTION 2 Product revisions and changes**

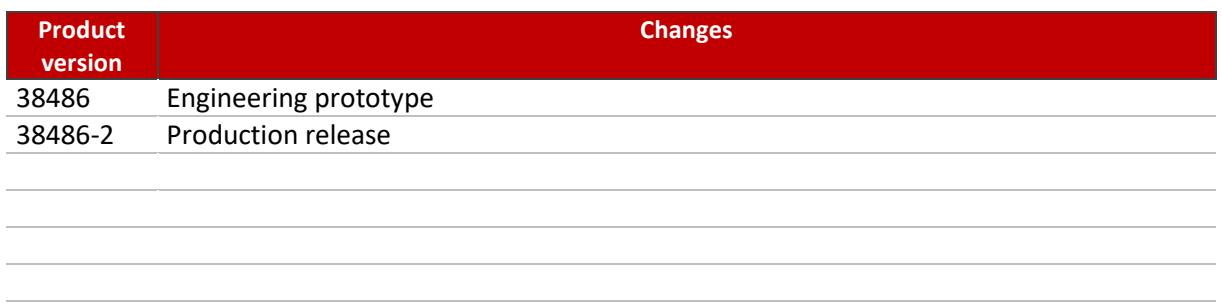

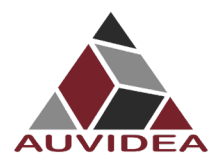

# <span id="page-5-0"></span>**SECTION 3 Overview**

#### <span id="page-5-1"></span>**3.1 Jetson compute module**

This new JNX30D carrier board has been designed for the Jetson Xavier NX primarily, but it also supports the TX2 NX and Nano compute modules. A 5V 8A on-board power converter supports the high power modes of the Xavier NX.

# <span id="page-5-2"></span>**3.2 JNX30D**

- **Easy integration into passively cooled systems**
- **•** Optionally available as complete system in passively cooled enclosure
- Easy flashing: just connect a USB OTG cable (Auto Flash)
- High performance storage: M.2 NVME PCIe x4

## <span id="page-5-3"></span>**3.3 Model pictures**

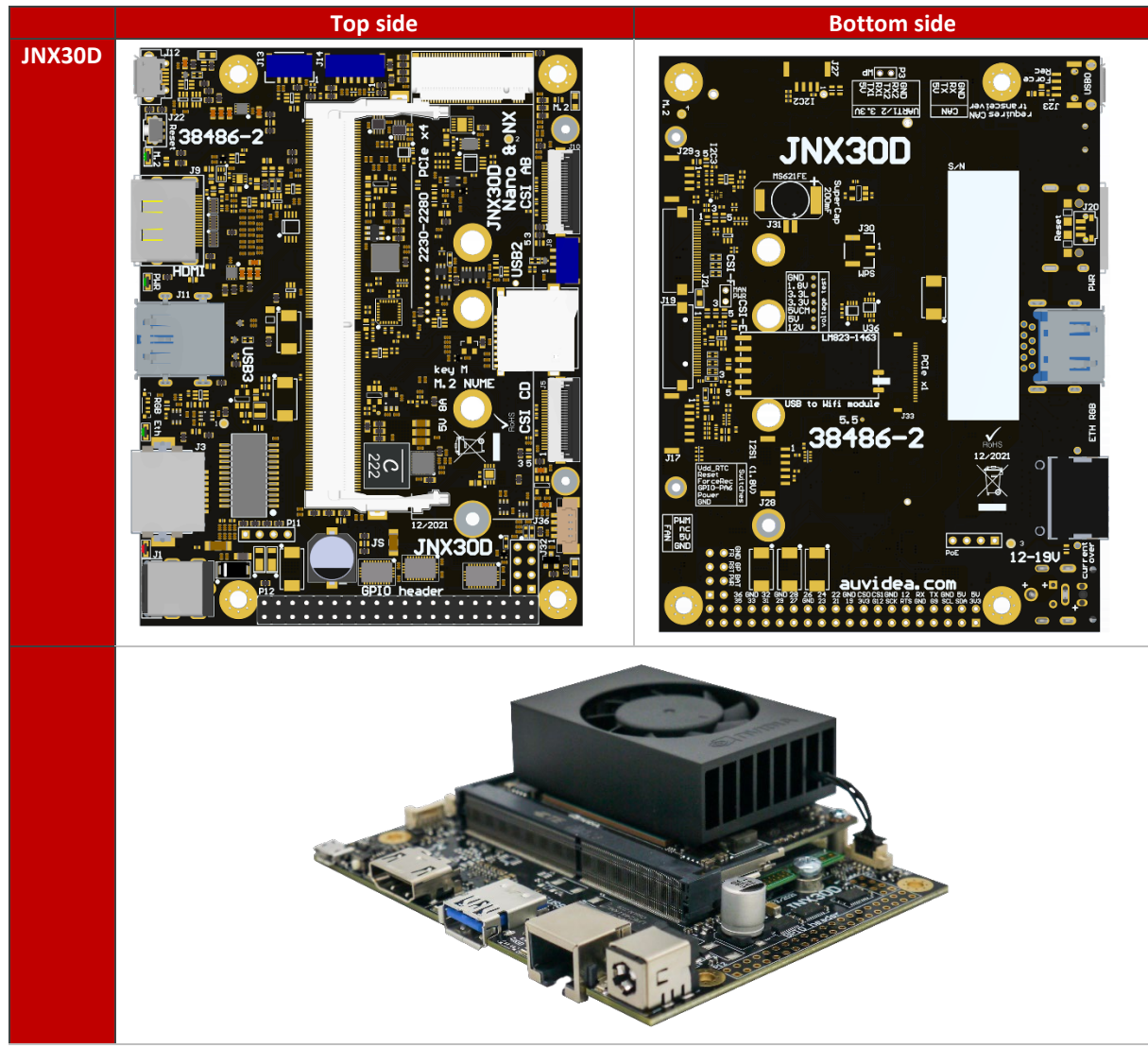

The 40 pin GPIO header is included (but not soldered in).

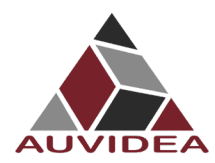

# <span id="page-6-0"></span>**3.4 JNX30D features and comparison**

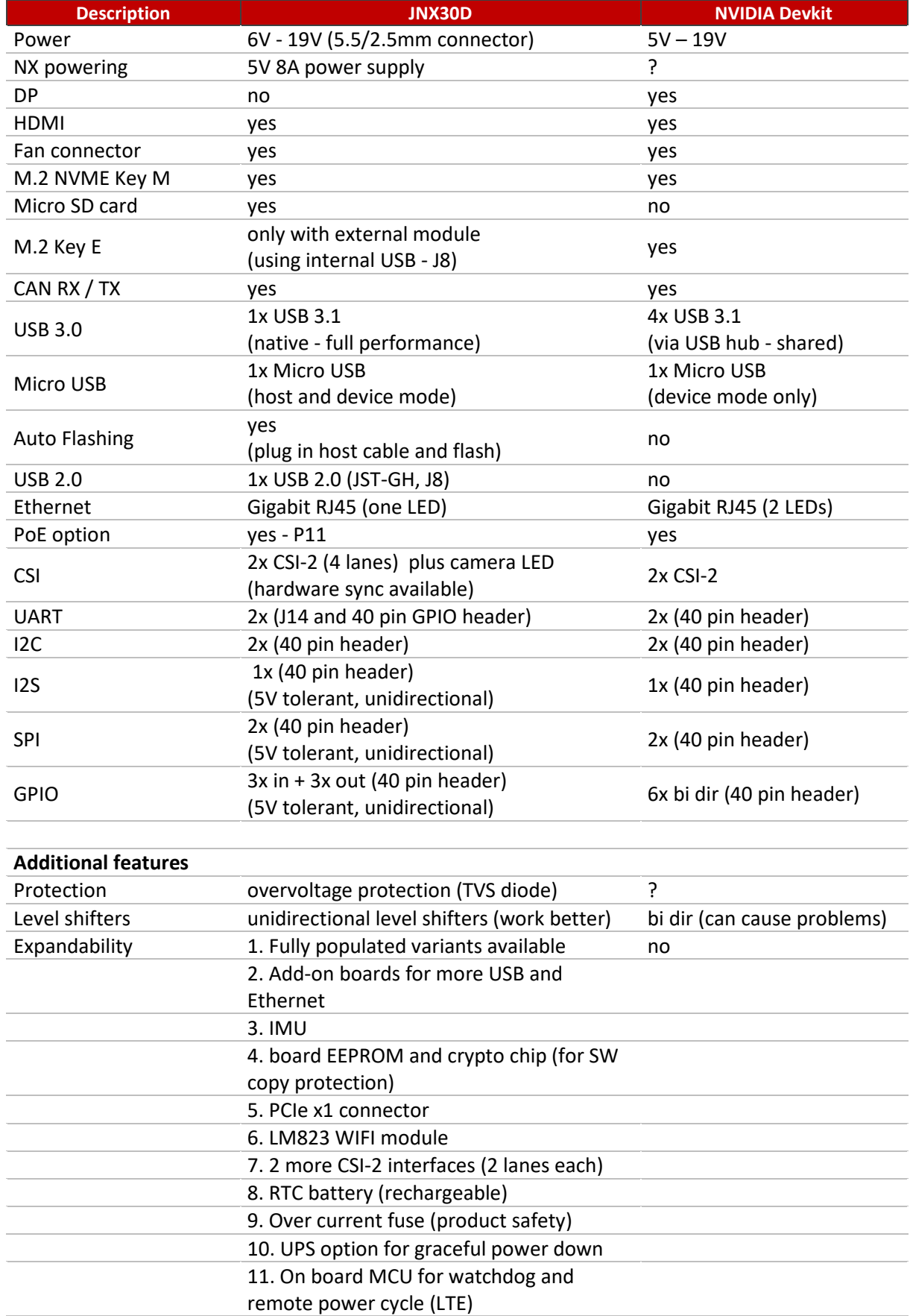

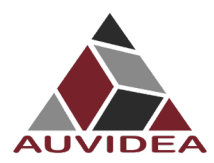

## <span id="page-7-0"></span>**3.5 Technical specifications**

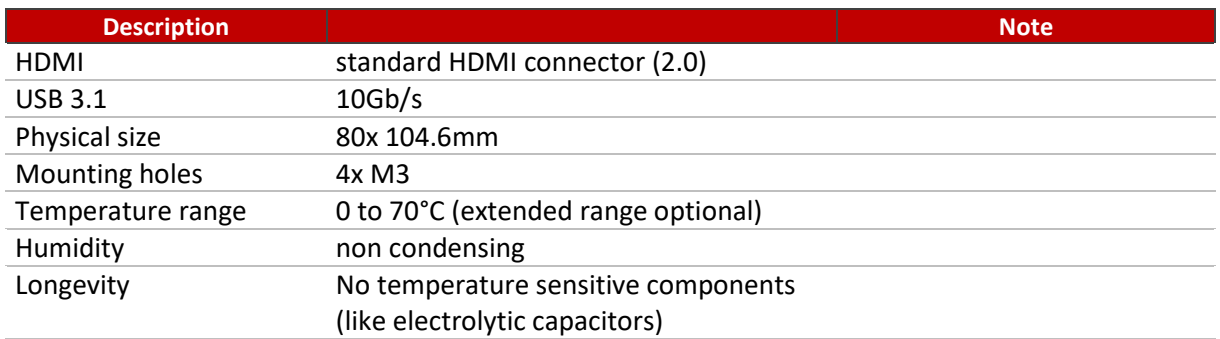

## <span id="page-7-1"></span>**3.6 Power consumption**

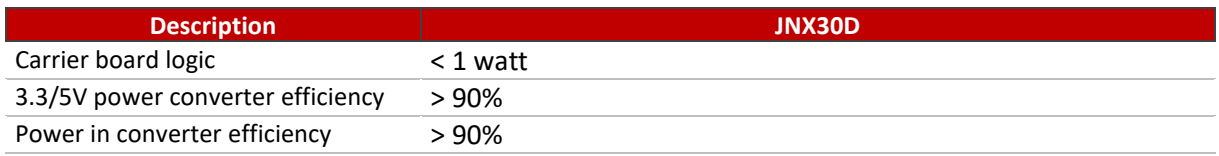

## <span id="page-7-2"></span>**3.7 Options**

- **Filexible design and manufacturing**
- **e** designed and manufactured in Germany
- in-house fully automated production line with 3D AOI
- special configuration possible with minimum purchase quantity (display port, M.2, PoE, 48V power in, super cap option, 2 RPi camera module connectors, SPI, I2C, switches, etc.)
- design services: you architect your custom carrier board and Auvidea designs and produces it - please ask for a quote

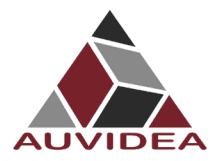

# <span id="page-8-0"></span>**SECTION 4 Features**

### <span id="page-8-1"></span>**4.1 GPIO-Header**

A 40 pin 2.54mm header for GPIO, I2C, I2S and UART. Die pinout is similar to the GPIO header on the NVIDIA dev kits and on the Raspberry Pi. Please note that all signals (except I2C) have uni-directional level shifters. In other boards some of these signals may be bi-directional which may cause compatibility issues. Auvidea does not guarantee the compatibility to any specific add-on boards. Please check the compatibility yourself. Some signals are 5V tolerant inputs and therefore may be driven from 5V logic outputs.

# <span id="page-8-2"></span>**4.2 Crypto chip**

The crypto chip has been added to support software licensing and copy protection. Please check the data sheet of the manufacturer for details. Model: ATSHA204A-MAHCZ-T <https://ww1.microchip.com/downloads/en/DeviceDoc/ATSHA204A-Data-Sheet-40002025A.pdf>

# <span id="page-8-3"></span>**4.3 MCU**

A MCU for additional power management and watchdog functions is optional. It is standard on some of the extended versions of the JNX30D.

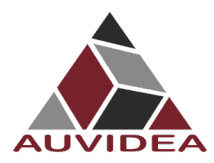

# <span id="page-9-0"></span>**SECTION 5 Pinout description**

Please note that the software GPIO number differs from the socket pin number. This software GPIO number must be computed with a special formula and differs between the various compute modules. Please see appendix B for details.

# <span id="page-9-1"></span>**5.1 J1 - Power input jack**

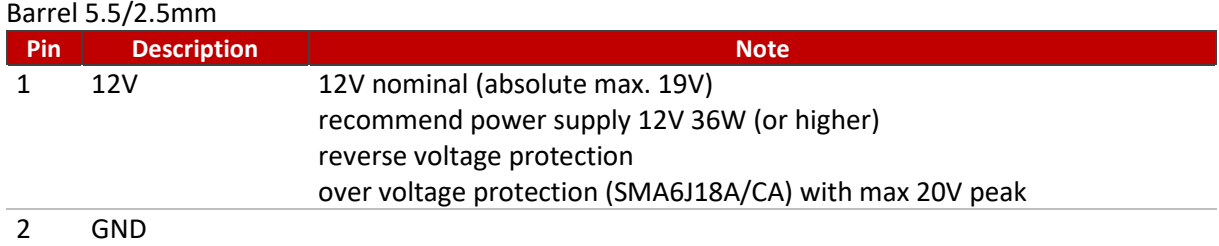

Reverse voltage protection also functions as back power protection if PoE injection is used with J32 pin 2. If a voltage higher than 19V is applied, the TRS diode will heat up and possibly get damaged.

## <span id="page-9-2"></span>**5.2 J3 - Ethernet (GbE)**

Standard RJ45 pinout with PoE capable magnetics class 3 and 4 (PD or PSE). Connected to the Ethernet controller on the compute module.

#### <span id="page-9-3"></span>**5.3 J4 - M.2 PCIEx4 NVME SSDs**

Please note that only NVME SSDs are supported. SATA SSDs are not supported. We recommend the 128GB Transcend SSDs (TS128GMTE110S). This SSD is standard in some of the Auvidea development system offerings.

# <span id="page-9-4"></span>**5.4 J5 - CSI-2 CD**

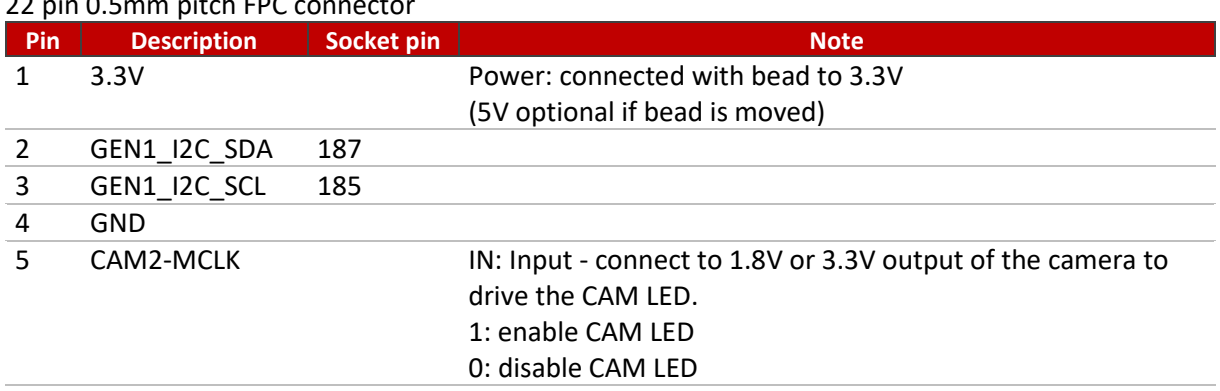

22 pin 0.5mm pitch FPC connector

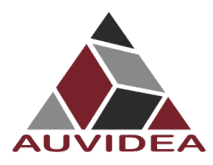

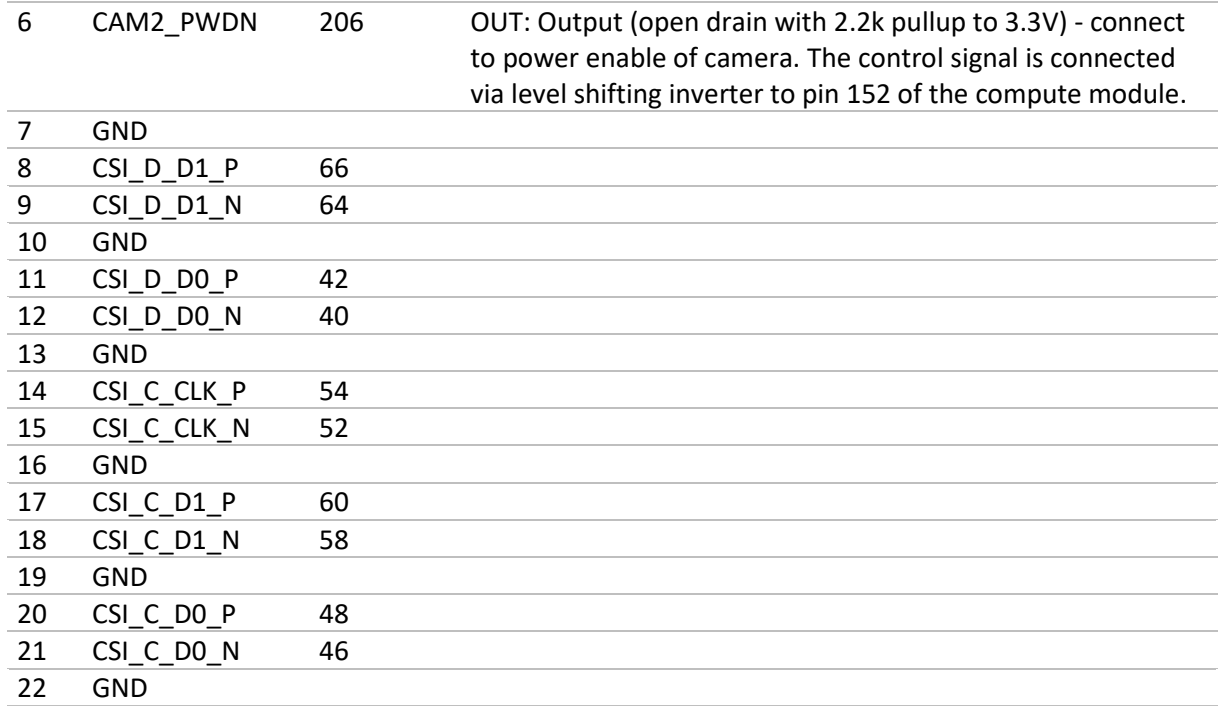

Please note that on the JNX30D each camera connector uses its own I2C bus. This setup is different from the NVIDIA dev kit. If you like to use CSI-2 cameras, please install the Auvidea BSP (firmware).

This CSI-2 connector has the same 22 pin pinout as the 22 pin connector on the Raspberry Pi Zero and Raspberry Pi compute module dev kit board. With adapter cable it may connect to Raspberry Pi camera 2.1 and Vision Component camera modules. Alvium cameras require the Alivium adapter.

Pin 6: by default the device tree puts a PWM signal on pin 206 (LCD BL\_PWM - GPIO\_07). For most cameras (like Raspberry Pi camera with iMX219 sensor) this needs to be changed to a constant low output to send a high to the camera for power enable. This is part of the device tree changes.

Some Vision Component camera modules use this pin to synchronise multiple cameras. The pin 5s of all CSI-2 connectors are OR 'red together and drive the CAM LED output.

# <span id="page-10-0"></span>**5.5 J8 - USB 2.0**

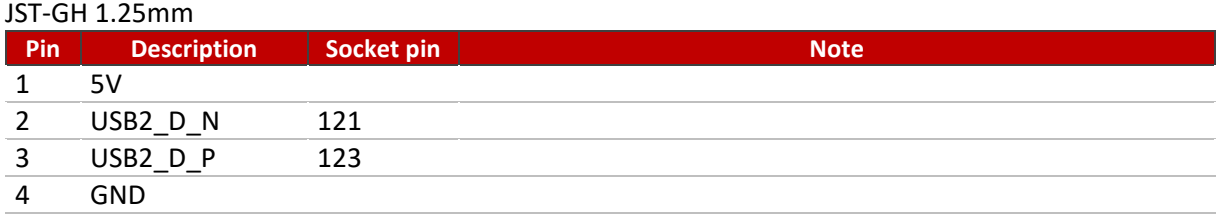

Internal USB 2.0 JST-GH connector to connect to internal USB 2.0 add-on modules (like U100, U110, U120, etc).

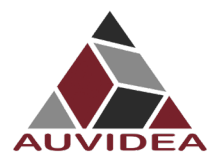

#### <span id="page-11-0"></span>**5.6 J9 - HDMI**

Standard pinout CEC is not supported (pin 13 of HDMI connector) Power pin 18 is current limited by PTC fuse (5V 50mA)

#### <span id="page-11-1"></span>**5.7 J10 - CSI-2 AB**

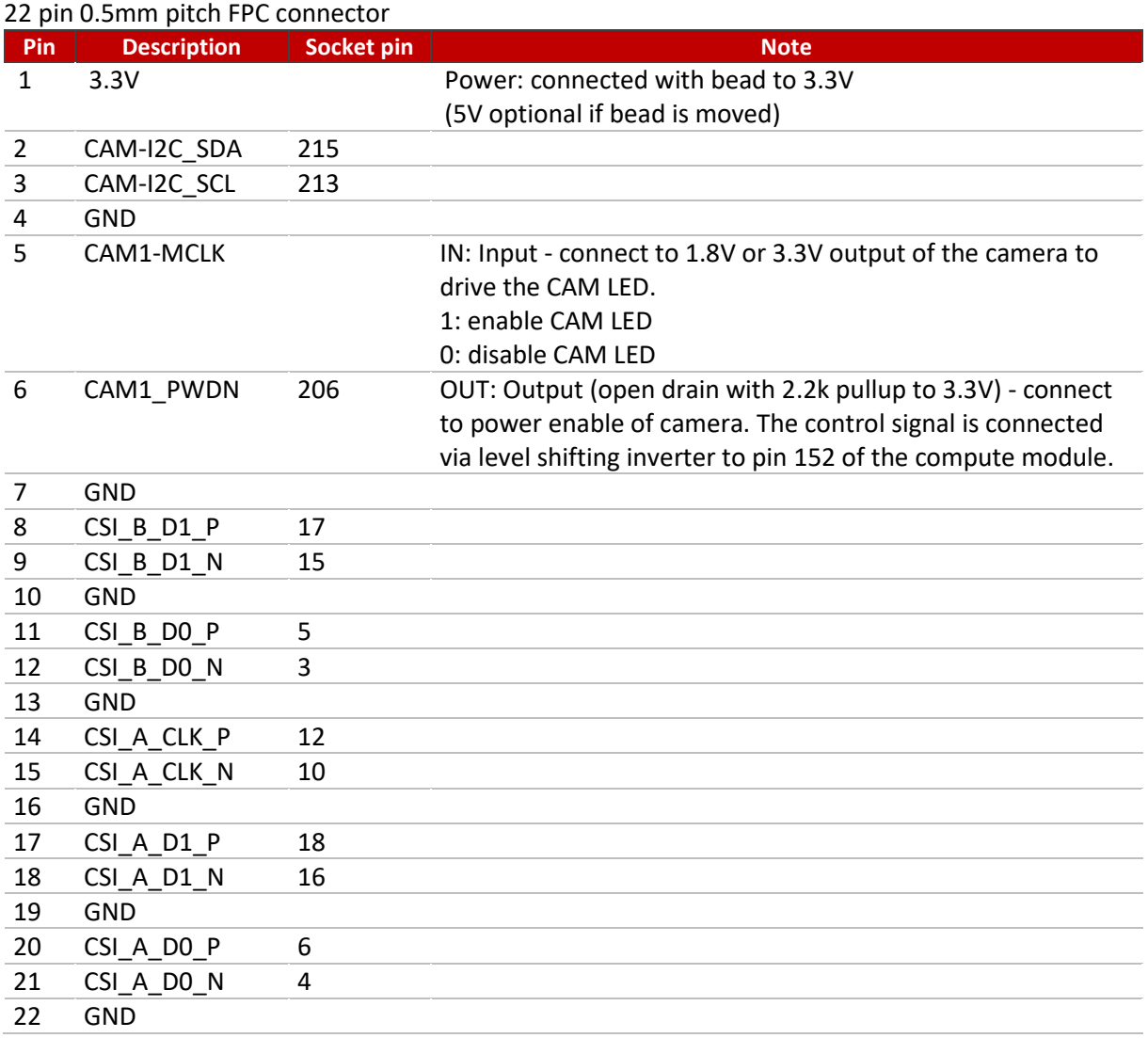

See further details in the J5 description.

### <span id="page-11-2"></span>**5.8 J11 - USB 3.0 – 3.1**

USB 3.0 Type A standard pinout

In Rev 1: power control is always on (5V 1A)

In Rev 2 and up: Controllable with GPIO pin 126 power on[0]/off[1] (default on[0]) (5V 1A)

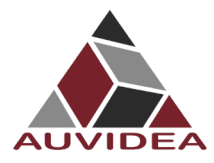

#### <span id="page-12-0"></span>**5.9 J12 - Micro USB**

Standard pinout

OTG support (to flash the compute module) Host mode (5V 500mA via power limiting switch) Host mode usable with device tree changes to power external devices, enable power control with GPIO\_02 (Socket pin: 124)

# <span id="page-12-1"></span>**5.10 J13 – CAN**

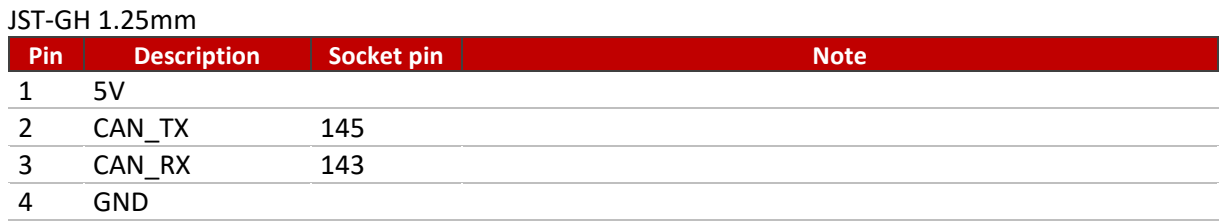

CAN can only be used with Jetson Nano NX and TX2 NX. These pins are reserved with the Nano. Direct connection to module with no ESD protection!

#### <span id="page-12-2"></span>**5.11 J14 - UART connector**

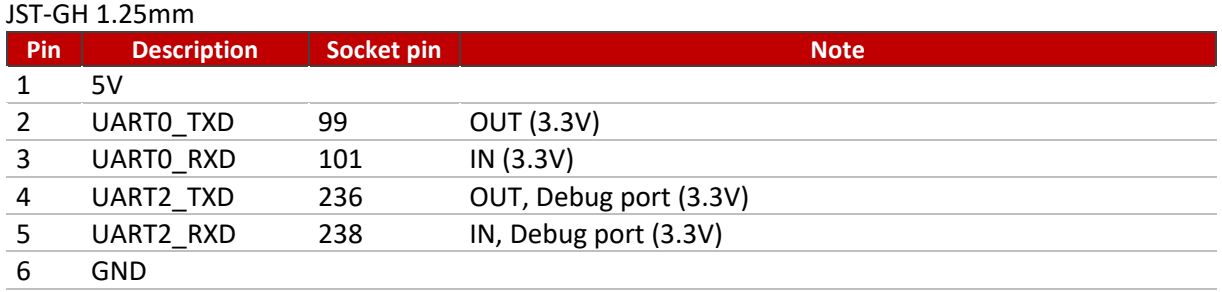

Unidirectional directional 1.8V to 3.3V level shifters and 10 Ohm series resistance (plus ESD protection).

# <span id="page-12-3"></span>**5.12 J22 - Reset Button**

Press to reset the compute module.

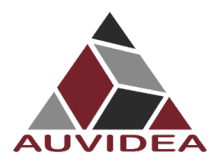

# <span id="page-13-0"></span>**5.13 J32 - Button and LED header**

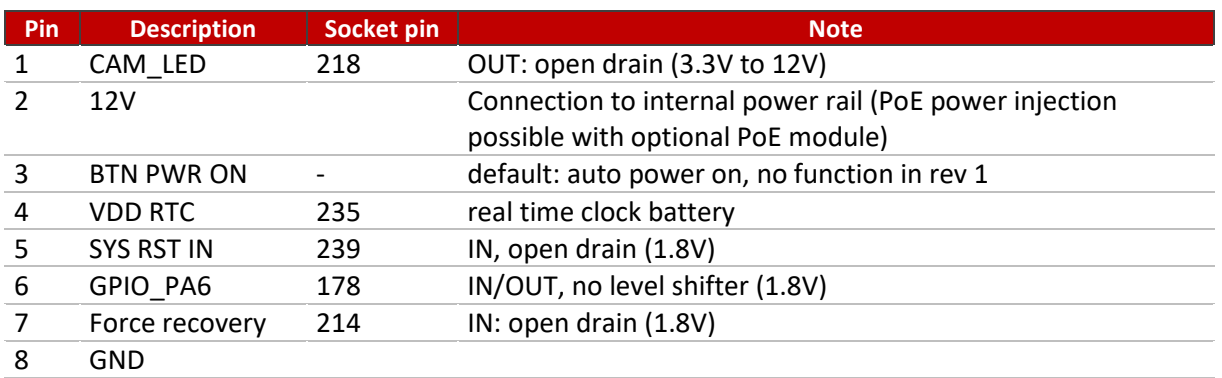

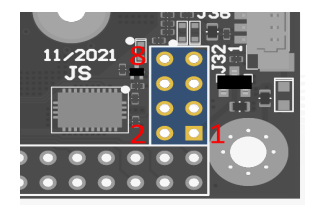

CAM\_LED: open drain output to drive cathode of camera LED. Controlled by 3 signals which are OR 'red together: J5 pin 5 (CSI CD camera) J10 pin 5 (CSI AB camera) Compute module GPIO\_12: pin 218 (0: LED off, 1: LED on, float: LED on)

CAM\_LED flash signal can be used to control external camera LED. When using external LED please limit current with external resistor. Connect cathode to this pin and anode to 3.3V to 12V power. Maximum current 2A.

# <span id="page-13-1"></span>**5.14 J36 - Fan connector**

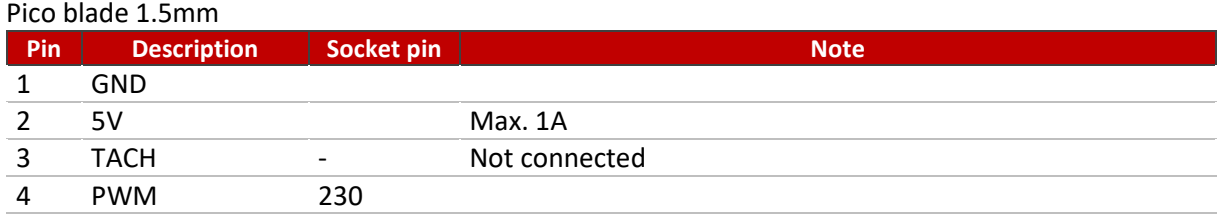

# <span id="page-13-2"></span>**5.15 P11 - PoE connector**

This connects to the 4 center pins of the ethernet magnetics on the cable side to extract or inject PoE power. This connector may be used for PoE addon solutions.

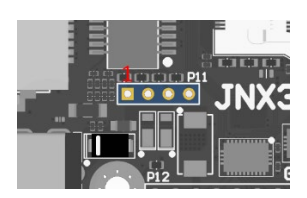

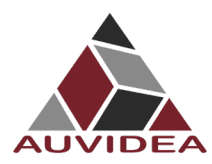

# <span id="page-14-0"></span>**5.16 P12 - GPIO header**

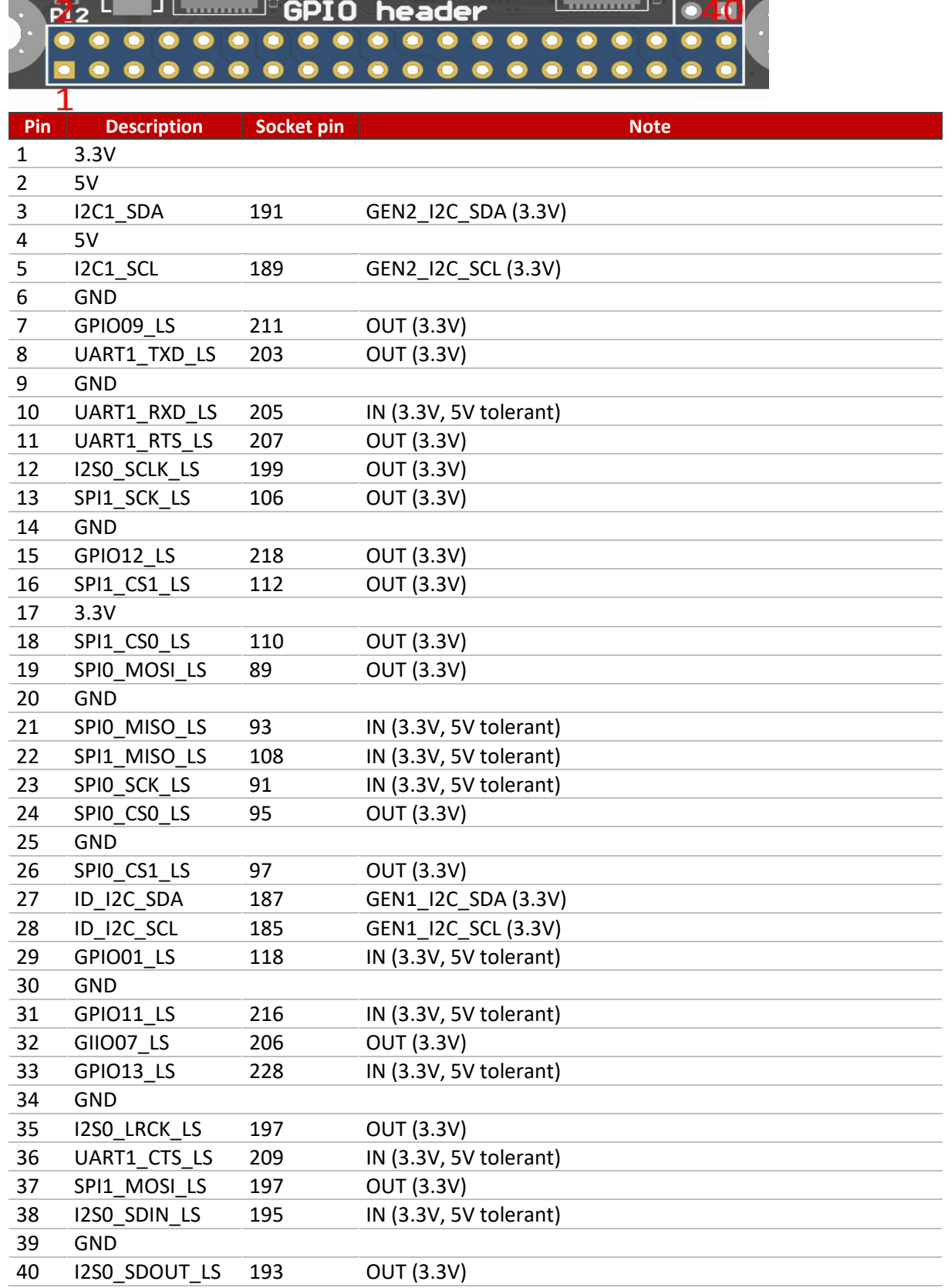

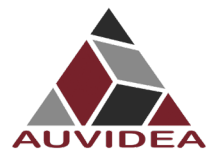

Please use any Raspberry Pi hats with care and carefully check compatibility as compatibility was in mind but cannot be guaranteed for all modules.

Output levels are 3.3V.

All GPIO signals are unidirectional (input or output).

# <span id="page-15-0"></span>**5.17 U10 - Crypto chip**

Model: ATSHA204A

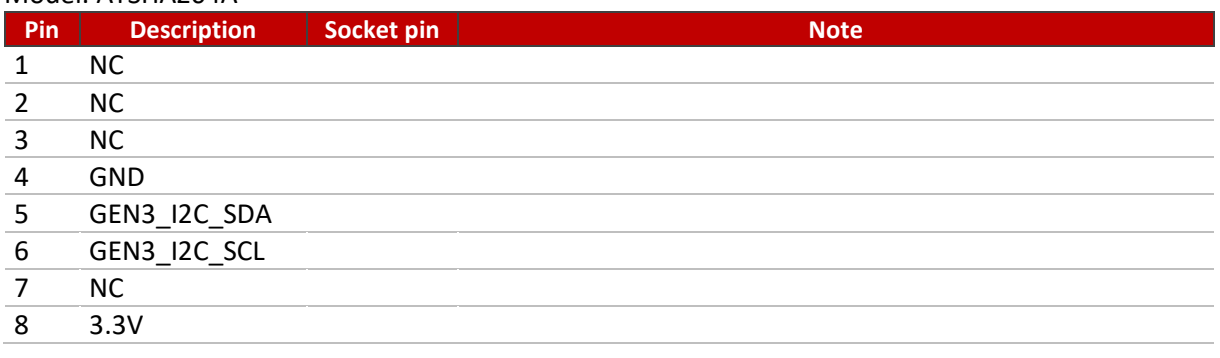

Integrated for software protection and licensing. Datasheet Link: <https://ww1.microchip.com/downloads/en/DeviceDoc/ATSHA204A-Data-Sheet-40002025A.pdf>

# <span id="page-15-1"></span>**5.18 LED - Eth**

Shows Ethernet activity on Socket pin 194 - on[0]/off[1], default: off At own risk resistor can be moved to control Eth-LED via socket pin 188 (link LED)

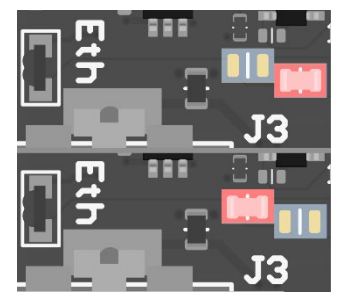

**ACT-Ethernet** 

Control with socket pin 188

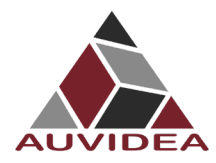

# <span id="page-16-0"></span>**5.19 LED - Over current**

Placed between J1 (Power connector) and J3 (Ethernet).

Shows over current condition of integrated 5V 8A power supply. If 8A is exceeded the power output is disabled, and the LED is activated to red. To reset this over current condition power input must be cycled.

The integrated 5V power controller supplies mainly power the compute module, the USB ports and the 3.3V power controller for the M.2 socket.

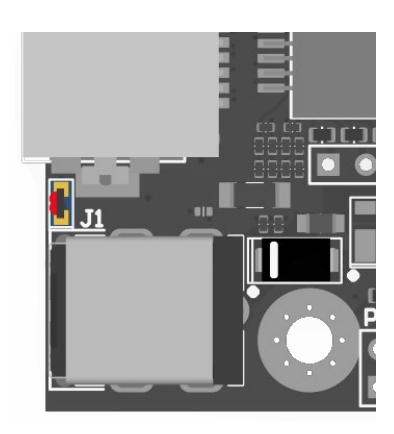

#### <span id="page-16-1"></span>**5.20 LED - PWR**

GPIO socket pin 178 on[1]/off[0], default: off[0].

# <span id="page-16-2"></span>**5.21 Micro SD card reader**

Standard pinout.

Needs device tree changes to be activated which includes enabling socket pin 211.

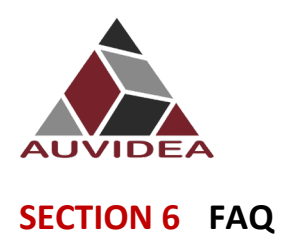

**JNX30D TECHNICAL REFERENCE MANUAL**

<span id="page-17-0"></span>To be added.

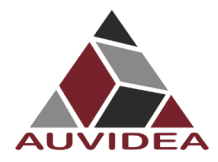

# <span id="page-18-0"></span>**SECTION 7 Disclaimer**

Thank you for reading this manual. If you have found any typos or errors in this document, please let us know.

This is the preliminary version of this data sheet. Please treat all specifications with caution as there may be any typos or errors.

The Auvidea Team

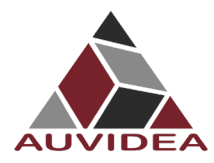

# <span id="page-19-0"></span>**SECTION 8 Copyright notice**

*Trademarks*

NVIDIA, the NVIDIA logo, CUDA, Jetson, Maxwell, Tegra, Nano and VisionWorks are registered trademarks and/or trademarks of NVIDIA Corporation in the United States and other countries. Other company and product names may be trademarks of the respective companies with which they are associated.

#### **© Auvidea GmbH 2021**

All Rights Reserved

No part of this document or any of its contents may be reproduced, copied, modified or adapted, without the prior written consent of the author, unless otherwise indicated for stand-alone materials.

You may share this document by any of the following means: this PDF file may be distributed freely if no changes or modifications to the document are made.

For any other mode of sharing, please contact the author at the email below. info@auvidea.com Commercial use and distribution of the contents of this document is not allowed without express and prior written consent of Auvidea GmbH.

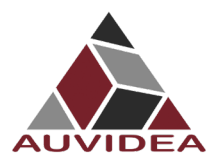

# <span id="page-20-0"></span>**SECTION 9 Appendix A [CSI-Cameras]**

# <span id="page-20-1"></span>**9.1 Camera connection example**

CSI cameras can connect to J5-CSI-2-CD and J19–CSI-2-AB connector as shown below.

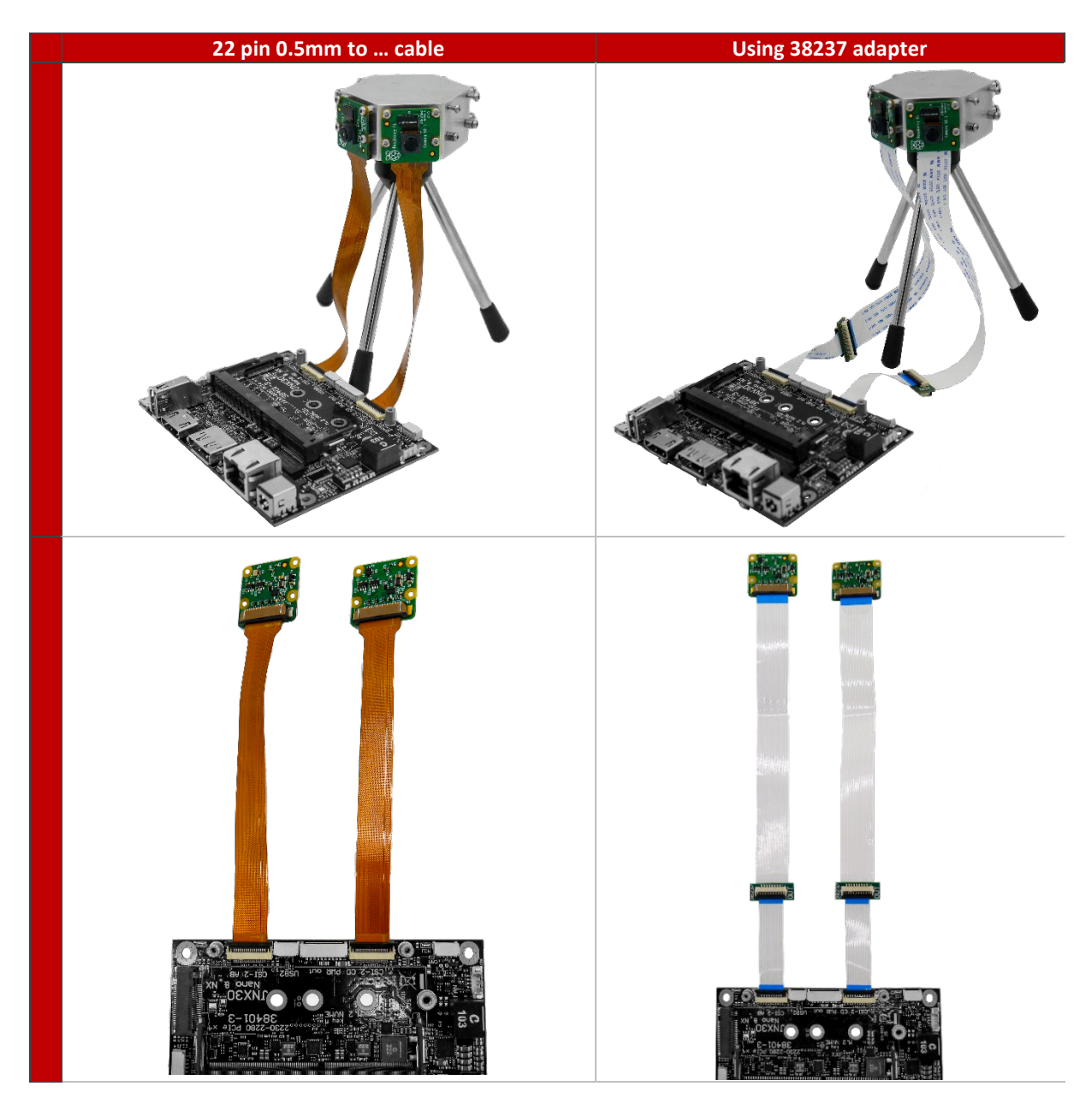

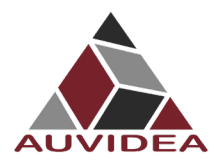

# <span id="page-21-0"></span>**SECTION 10 Appendix B [GPIO]**

#### <span id="page-21-1"></span>**10.1 GPIO control**

This example shows how to set and readout GPIO 414. For different GPIO numbers replace 414 accordingly.

#### 10.1.1 Export GPIO

nvidia@nvidia-desktop:~\$ echo 414 > /sys/class/gpio/export nvidia@nvidia-desktop:~\$

#### 10.1.2 Change direction to in

nvidia@nvidia-desktop:~\$ echo in > /sys/class/gpio/gpio414/direction nvidia@nvidia-desktop:~\$

#### 10.1.3 Change direction to out

nvidia@nvidia-desktop:~\$ echo out > /sys/class/gpio/gpio414/direction nvidia@nvidia-desktop:~\$

#### 10.1.4 Set GPIO low

nvidia@nvidia-desktop:~\$ echo 0 > /sys/class/gpio/gpio414/value nvidia@nvidia-desktop:~\$

#### 10.1.5 Set GPIO high

nvidia@nvidia-desktop:~\$ echo 1 > /sys/class/gpio/gpio414/value nvidia@nvidia-desktop:~\$

#### 10.1.6 Readout GPIO value

nvidia@nvidia-desktop:~\$ cat /sys/class/gpio/gpio414/value

nvidia@nvidia-desktop:~\$ cat /sys/class/gpio/gpio414/value

0

1

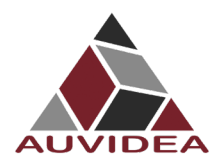

# <span id="page-22-0"></span>**10.2 Pin to GPIO reference sheet for Xavier-NX/Nano/TX2-NX**

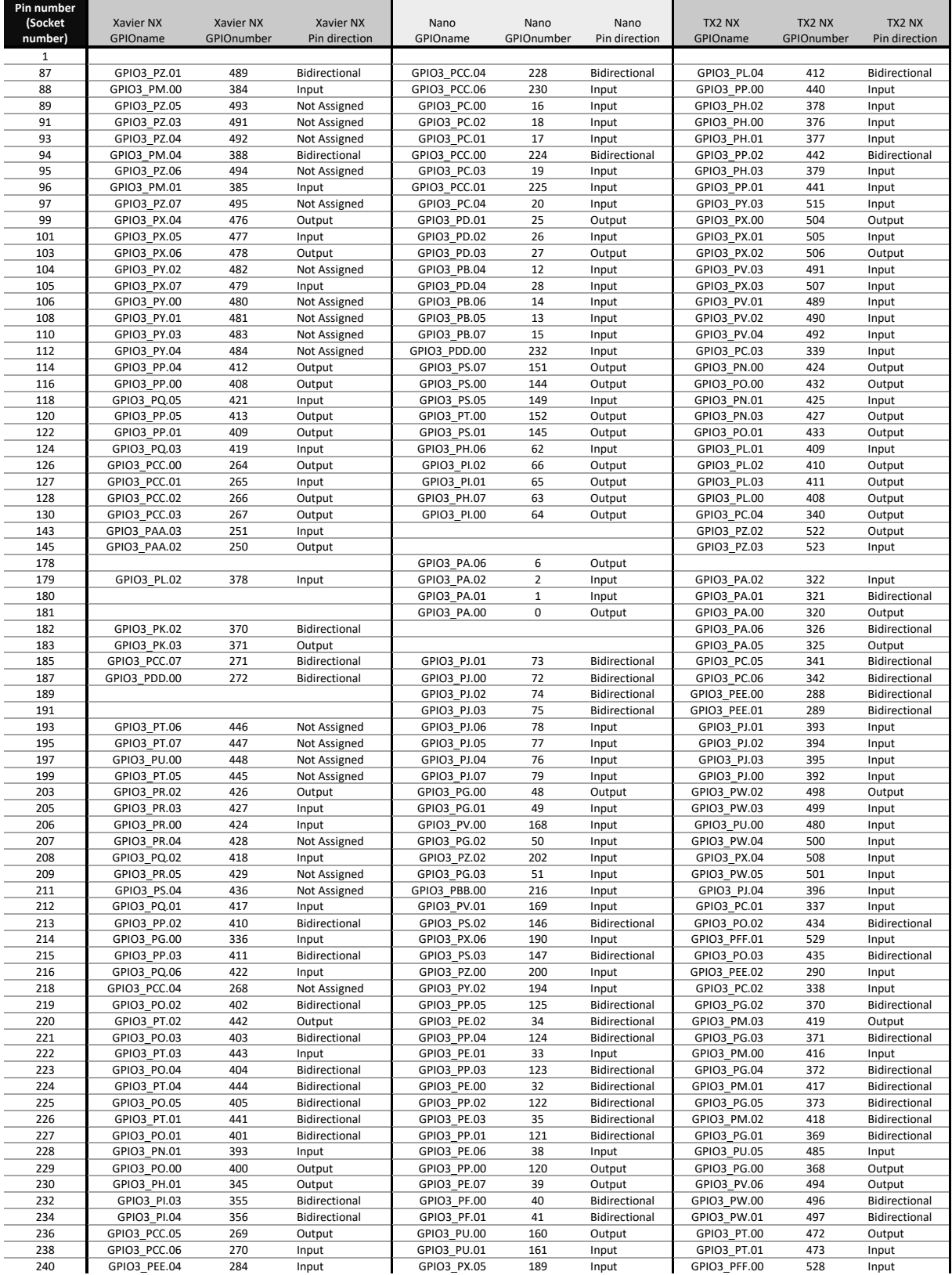

240 GPIO3\_PEE.04 284 Input GPIO3\_PX.05 189 Input GPIO3\_PFF.00 528 Input This Information is provided as is from Auvidea. Auvidea does not guarantee correctness but believes the numbers are correct. If you see any wrong information's, please let us know so we can correct the documentation.

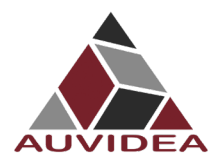

## <span id="page-23-0"></span>**10.3 How to calculate GPIOs**

The above list should include every GPIO there is. This "how to" may help you find errors we did in our documentation ore to calculate GPIOs for upcoming models as the NVIDIA Jetson Orin.

#### 10.3.1 GPIOnumber

The basic formular:

 $GPIOnumber = GPIOletter * 8 + GPIO digit + GPIOoffset$ 

#### 10.3.2 GPIOletter

The GPIOletter is located between [GPIO3\_P] and [.digit]

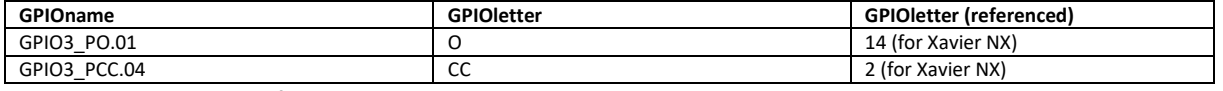

This letter needs to be referenced to a number.

This number is individual to every Jetson module and can be found in the "tegra-gpio.h" (name may differ depending on module).

Pleas also see the example table shown in GPIOoffset

## 10.3.3 GPIOdigit

The GPIOdigit is easiest to get and can be extracted directly from the name.

GPIO3\_PO.[GPIOdigit]

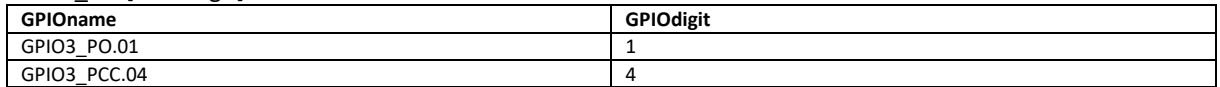

#### 10.3.4 GPIOoffset

The offset is connected to the GPIOletter. The same GPIOletter has always the same GPIOoffset for one specific module and only differs for AON cores. GPIOoffsets are listed later in the table.

#### 10.3.5 Example

Calculating GPIO number GPIO3\_PO.01 for Jetson Xavier NX:

 $GPIOnumber = GPIOletter * 8 + GPIO digit + GPIOoffset$  $GPIOnumber = 401 = 14 * 8 + 1 + 288$ 

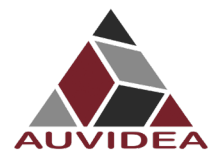

# 10.3.6 Table

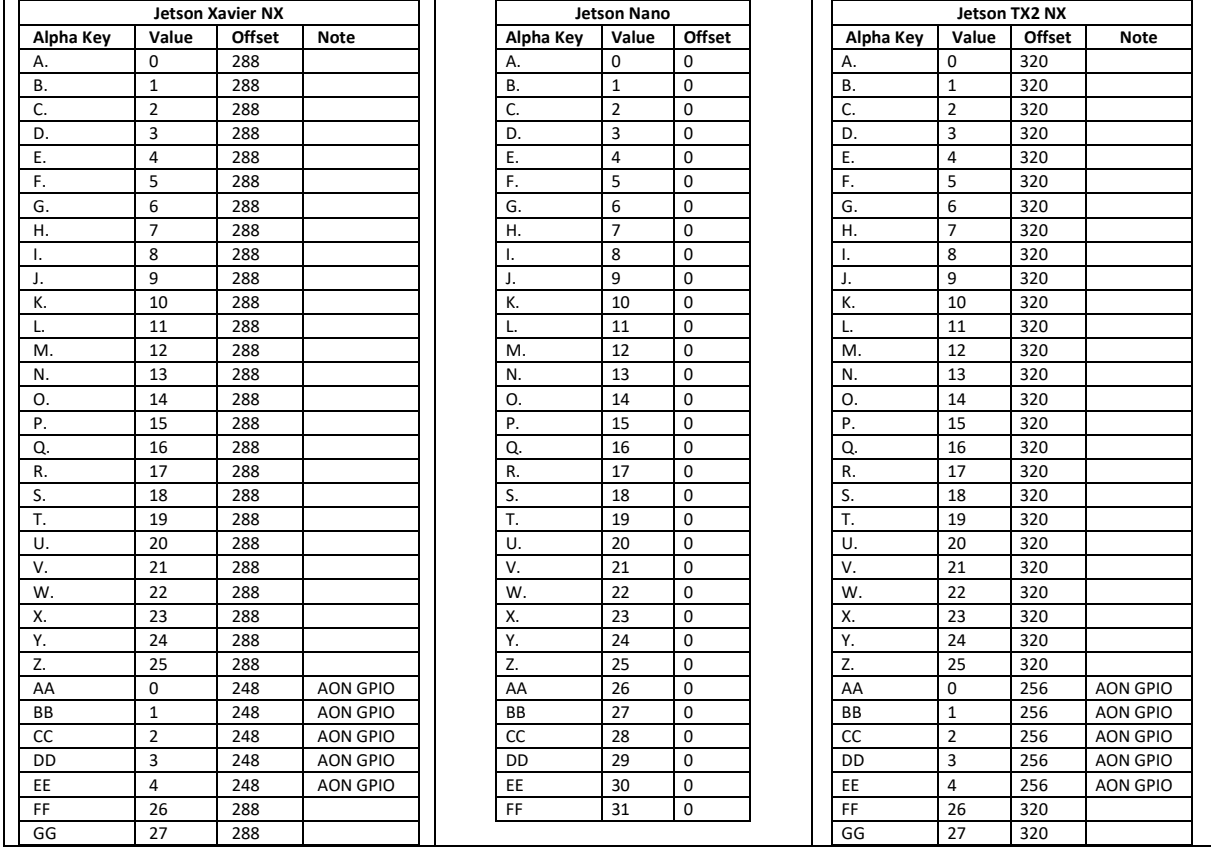

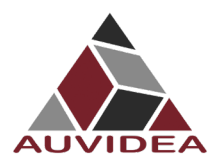

# <span id="page-25-0"></span>**SECTION 11 Appendix C [I2C]**

# <span id="page-25-1"></span>**11.1 I2C device bus**

I2C Examples of configurations and how to use.

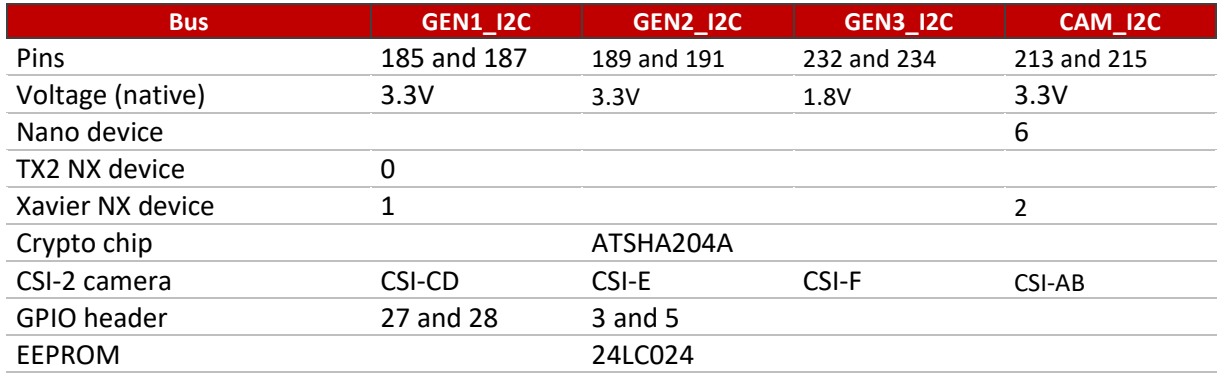

# <span id="page-25-2"></span>**11.2 I2C usage of devices and registers**

# 11.2.1 List i2c devices on a specific bus

Syntax: i2cdetect [options] <busNr>

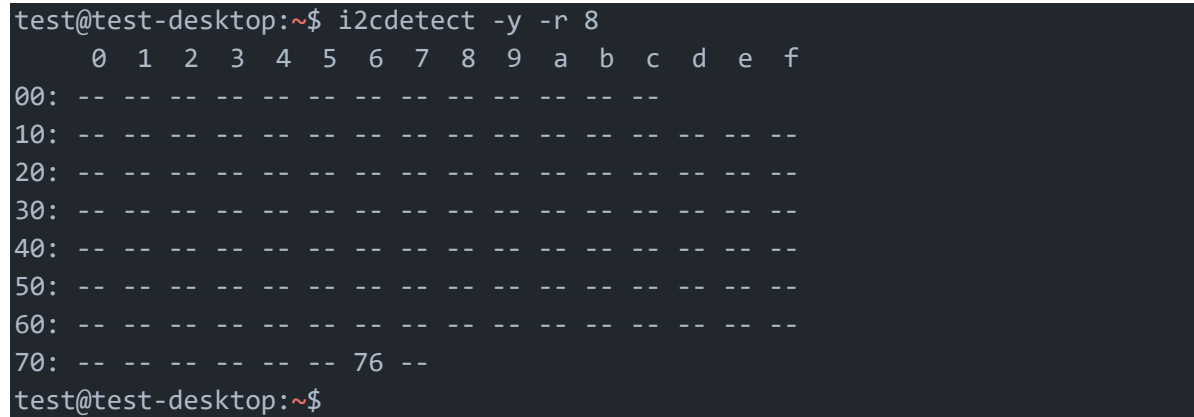

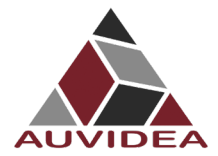

#### 11.2.2 Dump i2c device registers

Syntax: i2cdump [options] <br/> <br/>busNr> <deviceAddress>

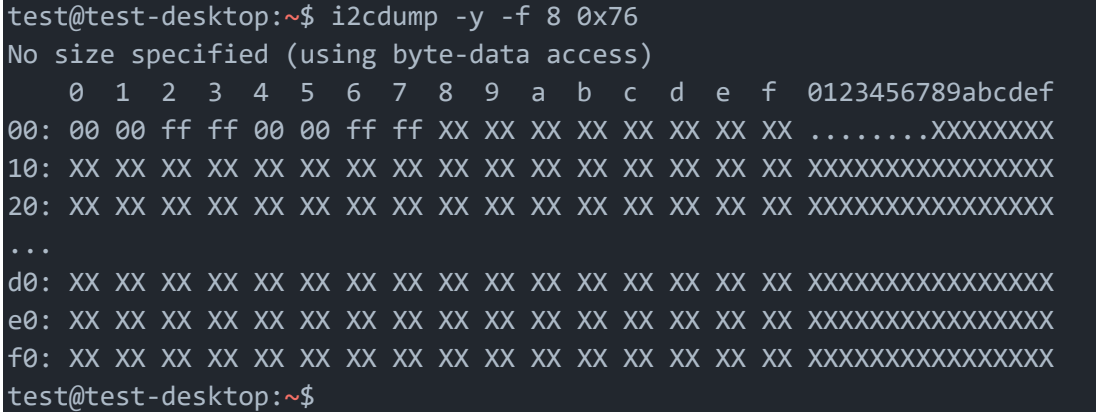

## 11.2.3 Set register value:

Syntax: i2cset [options] <br/> <br/> <br/> <br/> <br/>deviceAddress> <register><address><value>

```
test@test-desktop:~$ sudo i2cset -y -f 8 0x76 0x06 0x00
test@test-desktop:~$
```
#### 11.2.4 Read register value:

Syntax: i2cget [options] <br/> <br/>busNr> <deviceAddress> <register> <address>

```
test@test-desktop:~$ sudo i2cget -y -f 8 0x76 0x06
0x00
test@test-desktop:~$
```
#### 11.2.5 Test IMX219 camera stream

The parameter `sensor-id=` describes the camera target. This id can be found by using `ls /dev/`. If the camera correctly plugged in then there should be a device called `/dev/videoX`, where X is the camera id.

test@test-desktop:~\$ gst-launch-1.0 nvarguscamerasrc sensor-id=0 ! 'video/xraw(memory:NVMM), width=(int)1280, height=(int)720, format=(string)NV12, framerate=(fraction)30/1' ! nvvidconv ! queue ! xvimagesink

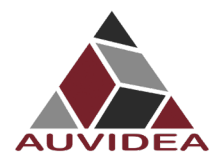

**JNX30D TECHNICAL REFERENCE MANUAL**

<span id="page-27-0"></span>**SECTION 12 END OF DOKUMENT**

# **End of document**